## 10.07. Diagnoses

The **Diagnoses** functionality allows you to quickly save a diagnosis on a patient's prescription.

## **Viewing and Adding Diagnoses**

Select the **Diagnoses** icon from the **Special** tab on the mSupply navigator window.

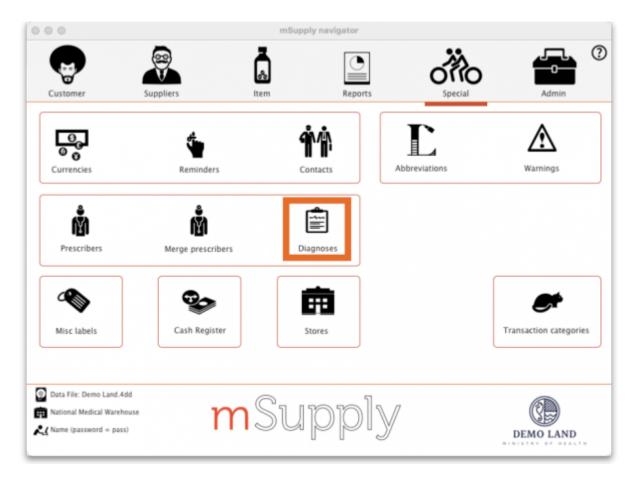

This will open the **Show diagnoses** window with a list of all diagnoses.

- The list will initially be ordered by date created. However, the list can be sorted by the ICD code or ICD description by clicking on the respective column header.
- You can use the search box to search for a diagnoses using either an ICD code or the ICD description.

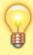

Standard mSupply search functionality applies when searching for diagnoses.

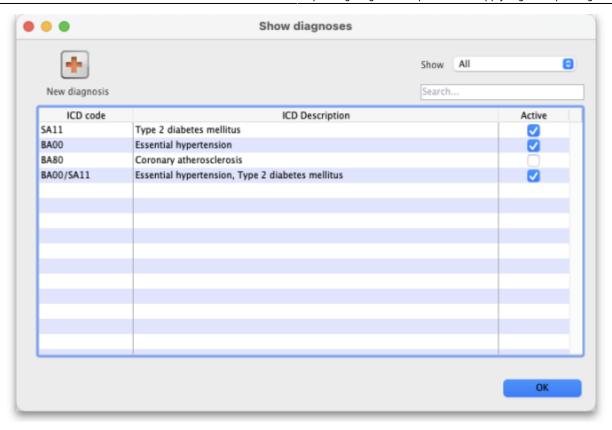

The list can be filtered using the **Show** drop-down box on the top right of the window:

- All: active and inactive diagnoses.
- Active: diagnoses that have not yet reached their specified valid till date.
- **Inactive**: diagnoses that have passed their specified valid till date. Inactive diagnoses will not appear in other windows, and cannot be saved to a patient prescription.

Click on the **New diagnosis** button on the top-left of the window to add a new diagnosis. This window will open:

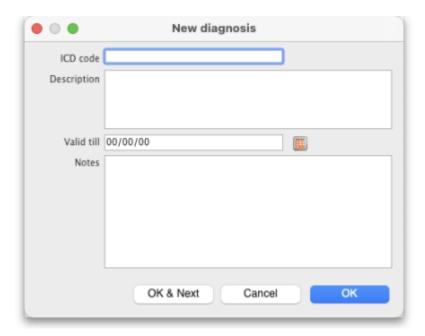

Enter the ICD Code and Description. Please note:

- Both code and description boxes are mandatory.
- mSupply does not check the data entry in these boxes. Please double-check that you have entered the information correctly.

Enter the **Valid till** date. You can use the date selection tool by clicking on the calendar to the right of the box.

- The date entered determines how long the diagnosis will remain active. After this date the diagnsis will be automatically made inactive.
- The valid till field is non-mandatory. Leaving this field blank results in the code remaining permanently active.

## **Diagnoses on Prescriptions**

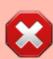

You must first turn on the *Allow users to choose diagnoses* on prescriptions store preference to allow diagnosis selection on prescriptions. See the 25.08. Virtual stores page for details.

When this preference is turned on, when you create a new prescription you will be able to select a diagnosis using a drop-down list. The drop-down list will display and allow selection of any active diagnosis:

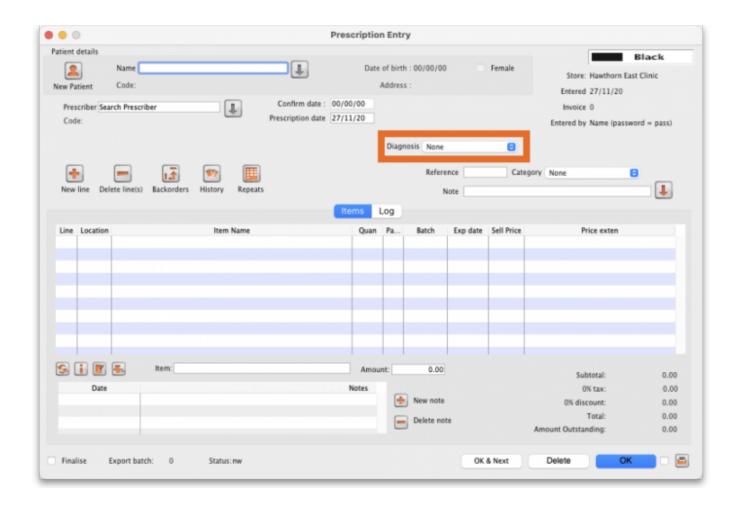

The diagnosis selected will be saved against the prescription together with all other information provided in the Prescription entry window.

Previous: 10.06. Abbreviations for dispensing | | Next: 10.08. Label printing preferences

From:

https://docs.msupply.org.nz/ - mSupply documentation wiki

Permanent link:

https://docs.msupply.org.nz/dispensing:diagnoses

Last update: 2021/09/22 05:23

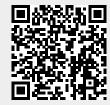